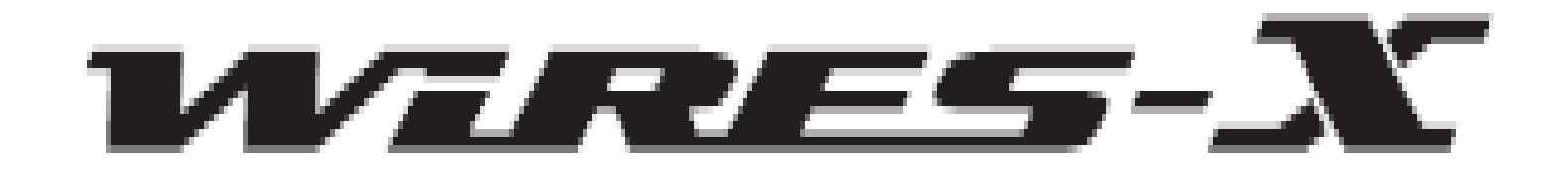

*This presentation is intended as a quick start guide to using the News feature of Wires-X.*

*The examples are for the Yaesu FT-2D handheld but the principles apply to the FTM-100 and FTM-400.* 

*This is not an in depth study. It will show you how to download files from the Wires-X room you are connected to. For further information please refer to the Wires-X manual for your radio.*

*See the section titled "Using the News Function of WIRES-X".*

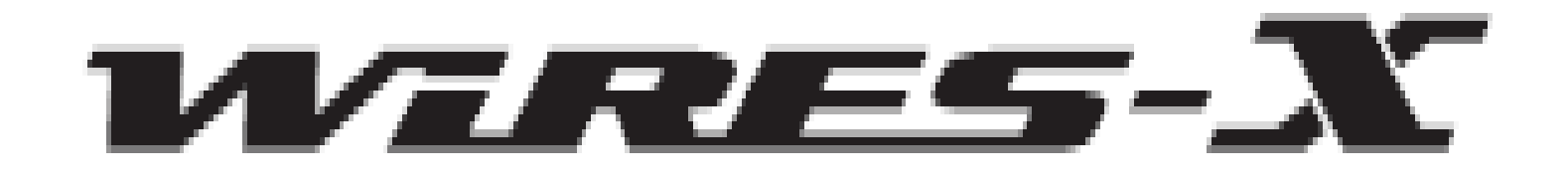

*What is the Wires-X news function?*

*This feature allows digital data text, images and audio data to be saved on the WIRES-X node PC. The data can then later be read by connecting to the room.*

*Digital stations can access the data storage area (NEWS*  STATION) of the connected room and upload/download the *various types of data.*

*The WIRES-X server also has its own news station where you can access the data provided by Yaesu.*

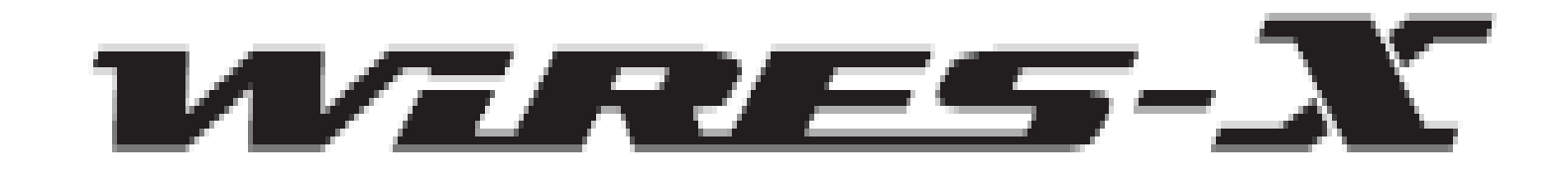

- *This process is terribly confusing so we need to understand some basics.*
- *The Wires-X network consists of node computers.*
- *These node computers store our data files but they can also host rooms.*
- Data files can be loaded to the node computers via the Wires-X *software or via RF from your radio.*
- When files are loaded to the node computer you select whether *they are to be visible in the node or the room or both. If you are not hosting a room you need only specify node storage.*
- *You need to know where the files reside before you can access them.*
- For simplicity I recommend you store your files in the room.
- The diagram on the next page explains it all.

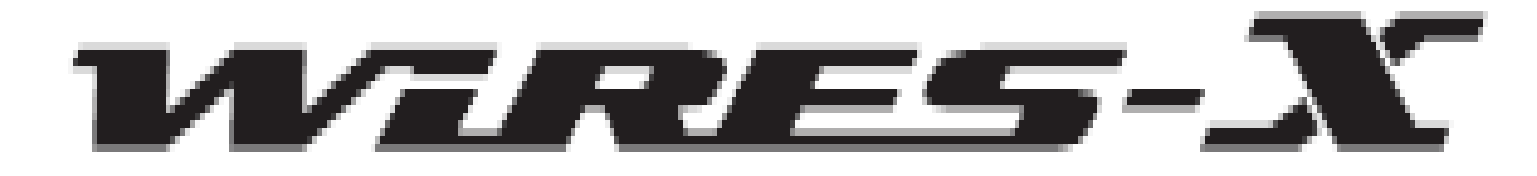

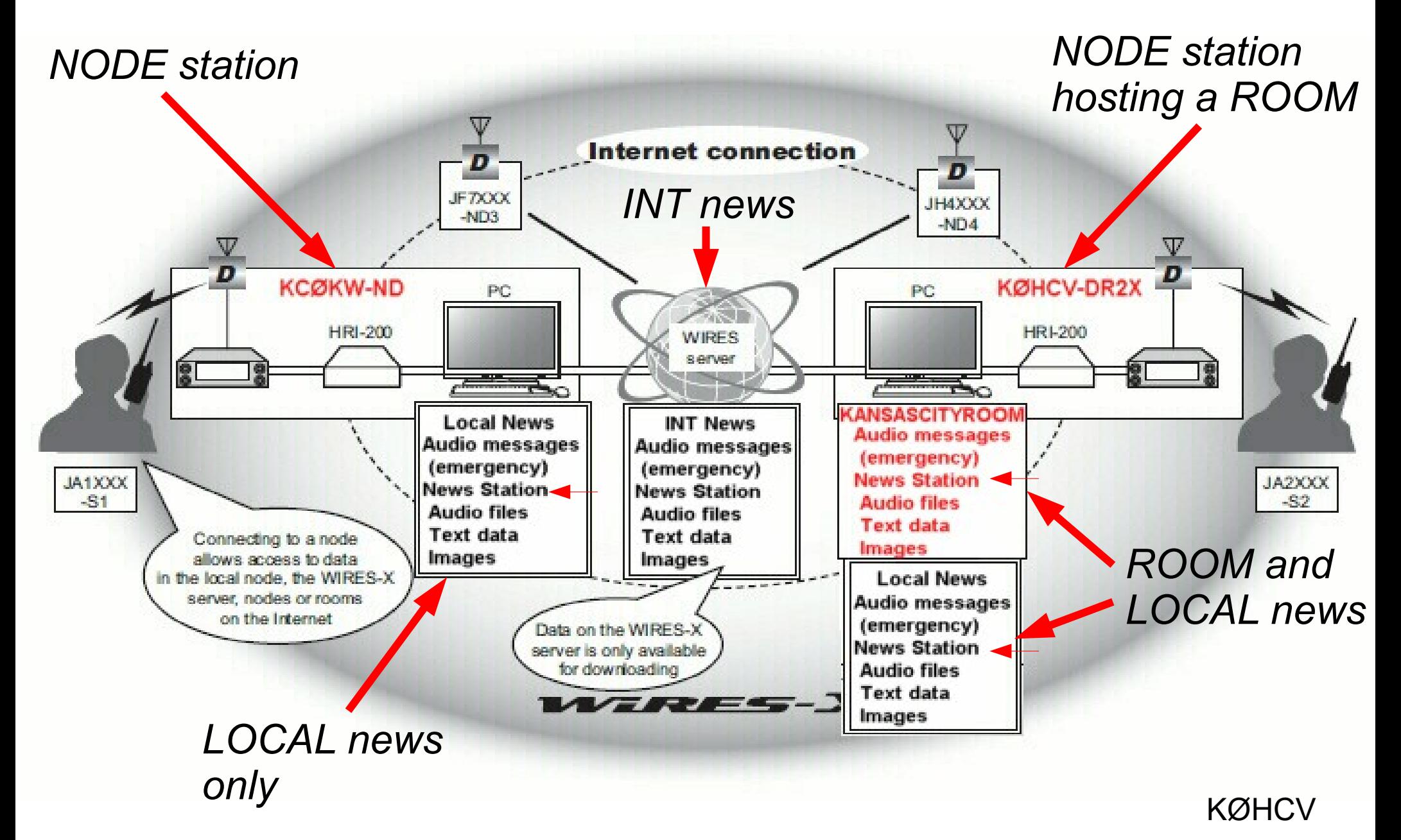

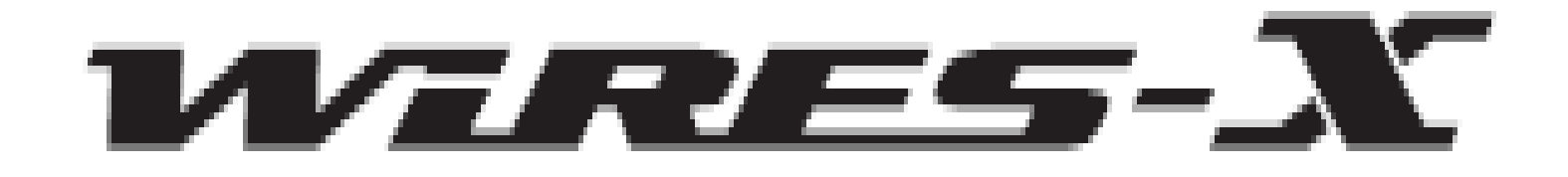

*Think of the data on the node PC as being stored in folders with the following names:*

- *EMERGENCY*
- *NEWS STATION always access this folder*
- *LOCAL NEWS*
- *INT NEWS*

*Of these folders the only one we are interested in is the NEWS STATION folder.*

*The first three folders reside on the node station computer. The INT NEWS folder resides on the Yaesu Servers.*

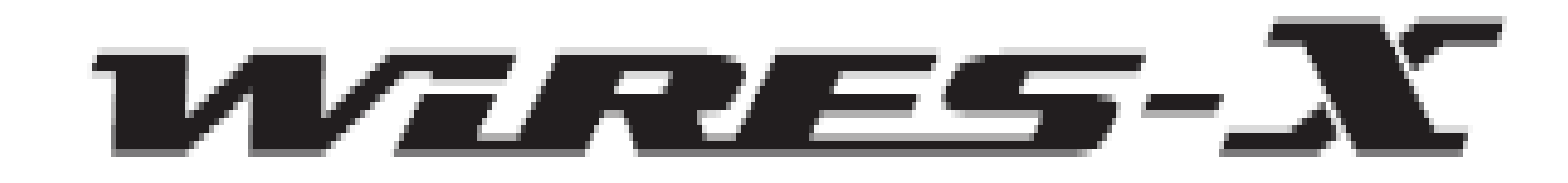

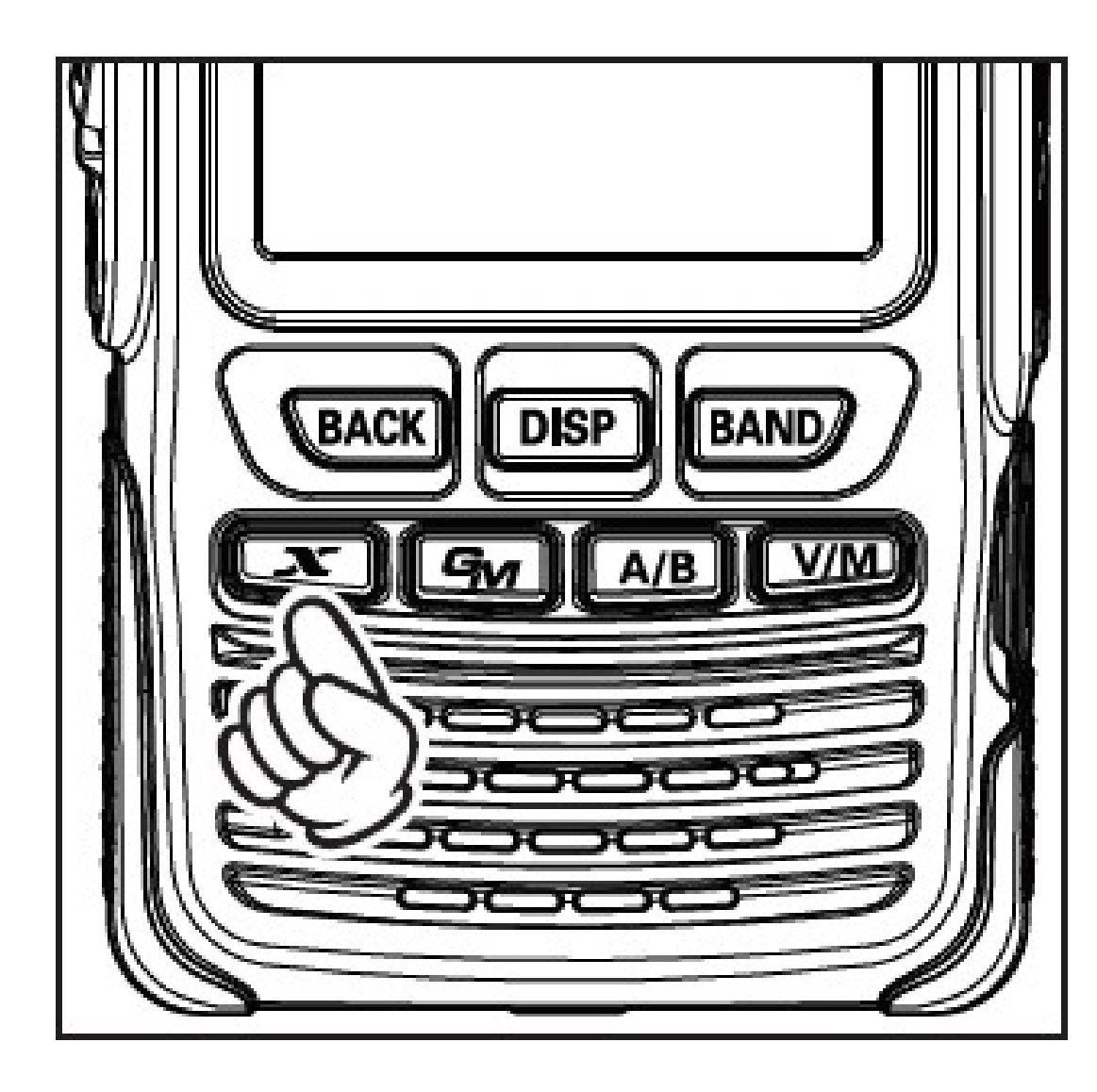

*To access these folders you first have to connect to Wires-X.*

*Pressing the red Wires-X button sends a connect request to the node PC. If the request is successful you will see the following screen.*

*If you don't connect, try again. Your radio transmits only 1 request and if it is not recognized simply try again.*

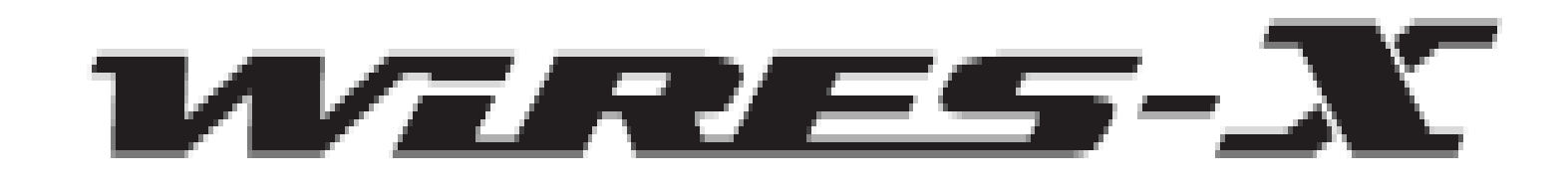

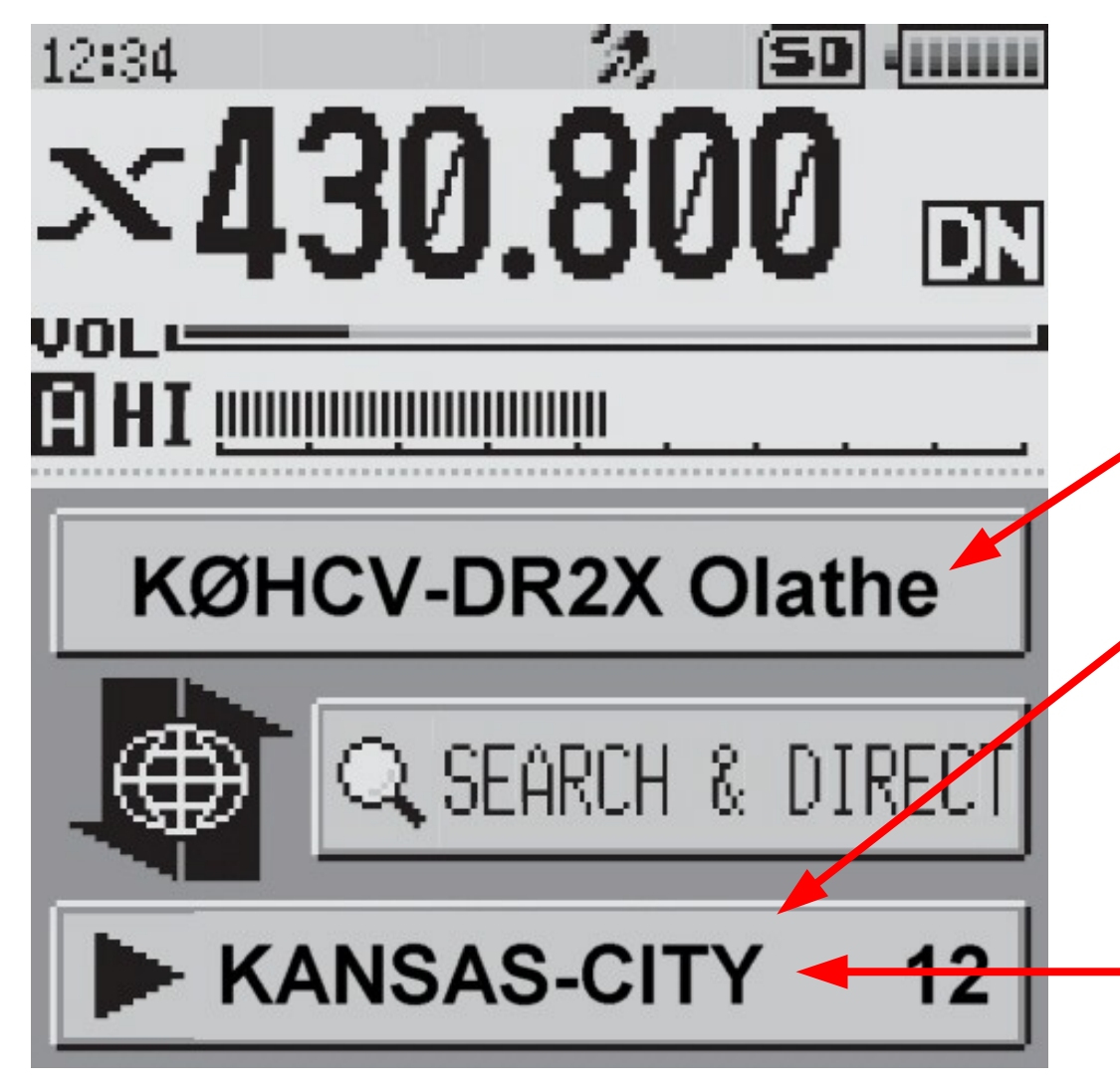

This *screen displays the information about the node and room you have connected to.*

- *Name of the node you have connected to.*
- *Name of the room you have connected to along with the number of nodes currently connected.*

*Touch the room name to access the files.*

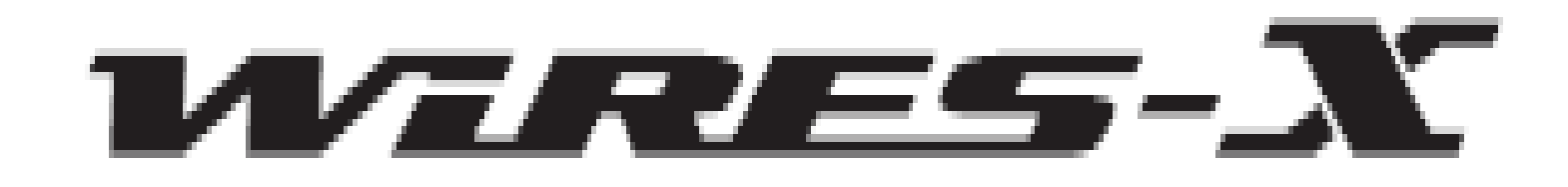

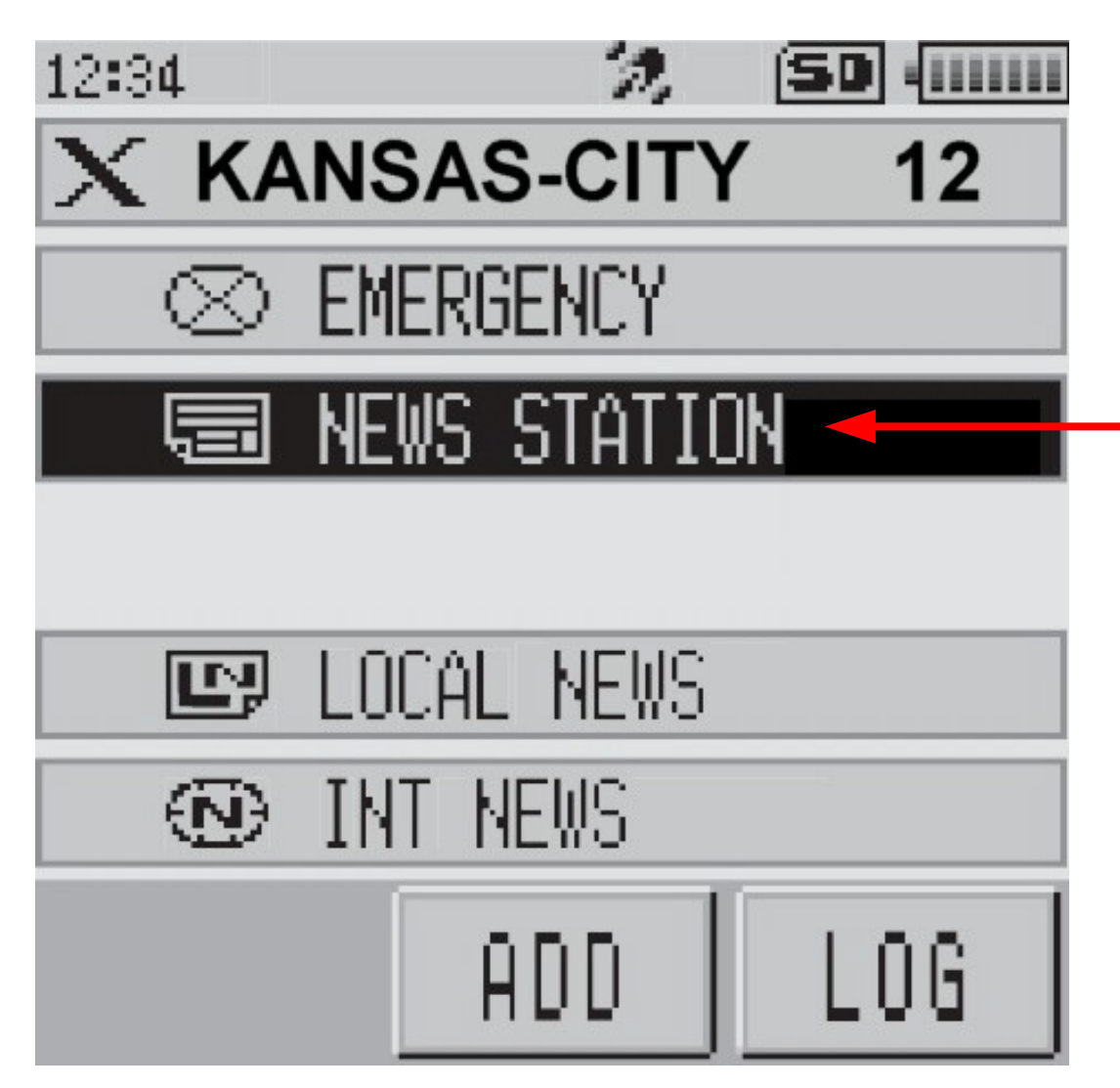

*This screen shows the four folders. The files we want are in the NEWS STATION folder.*

*To upload or download files from the Kansas City room touch NEWS STATION.*

*Please note that at any time you can return to the previous screen by pressing the BACK button on the radio.*

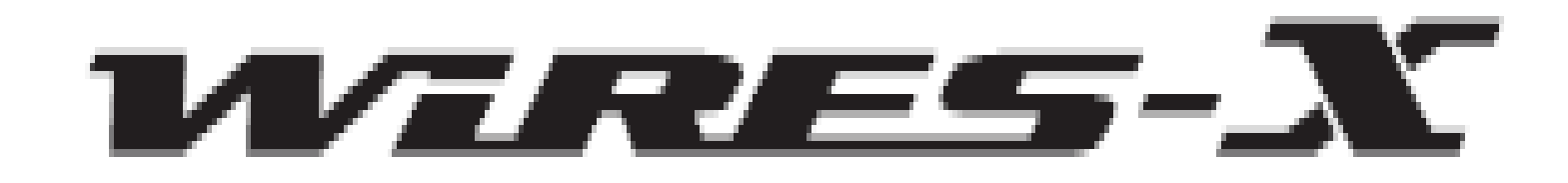

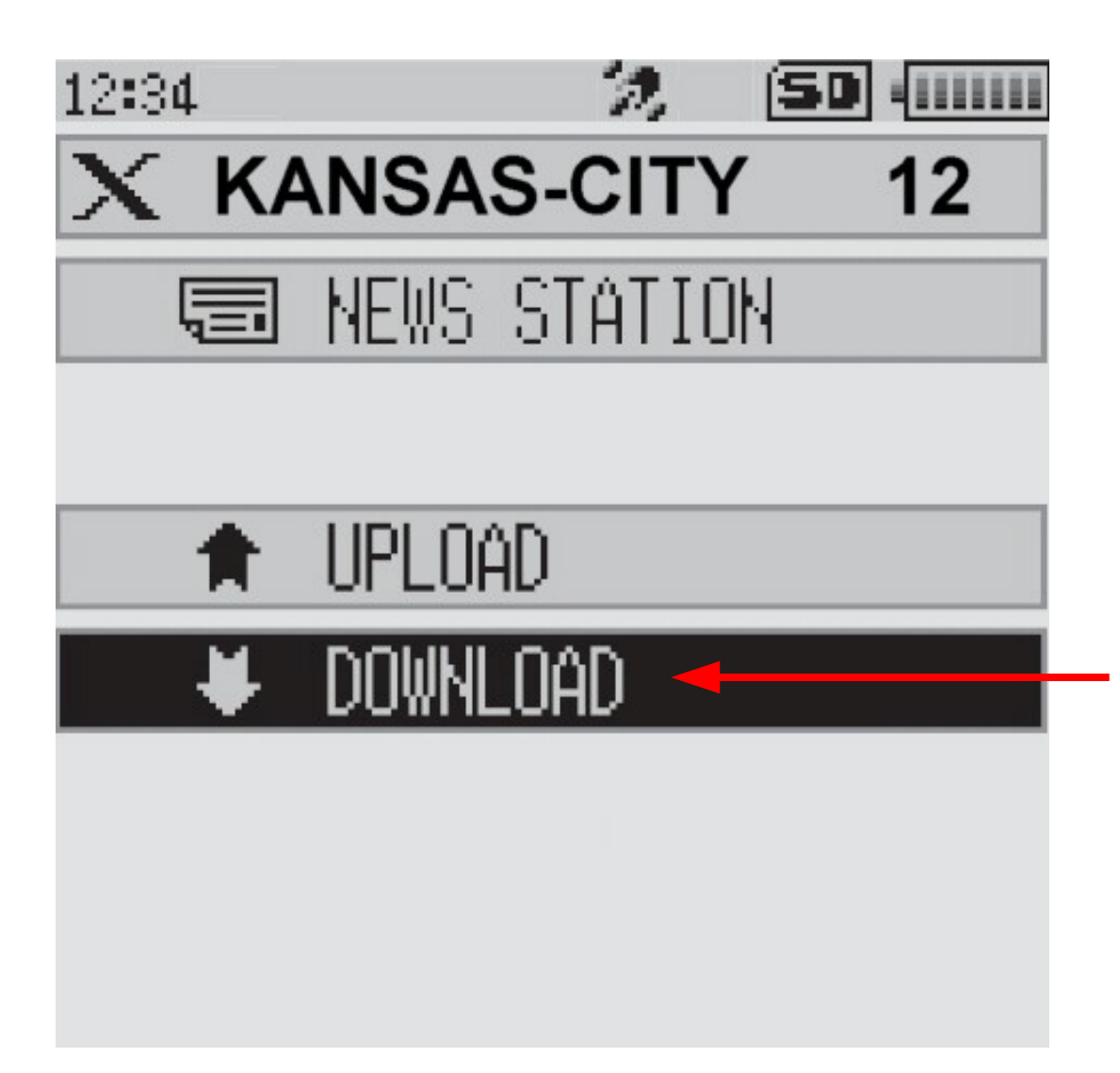

*At this point you can either upload a file or download a file.*

*Touch DOWNLOAD to get a list of files available for downloading.*

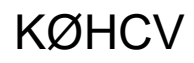

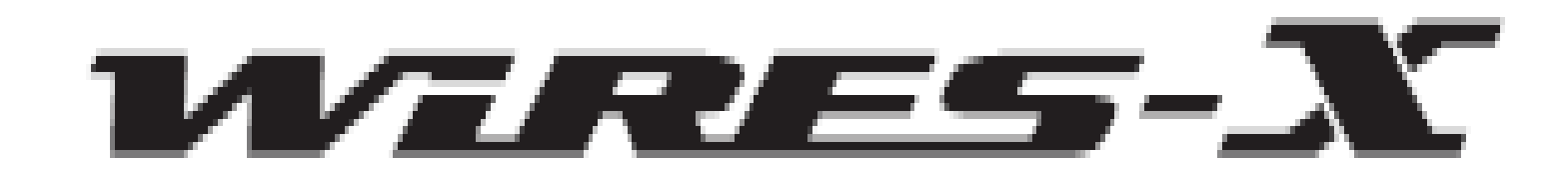

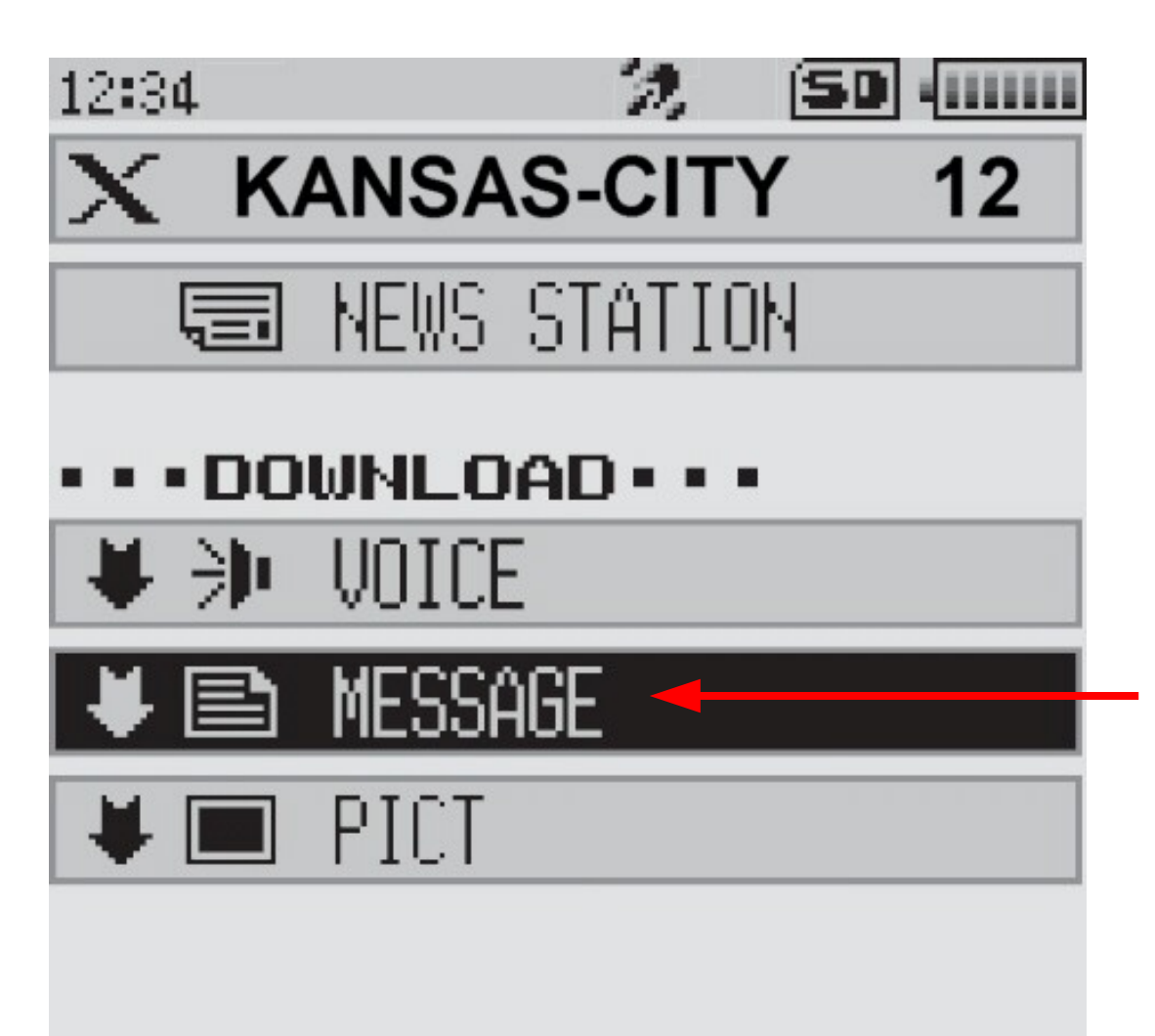

*Select the type of file you wish to download.*

*In our example we want to see what text files are available for download.*

*Touch MESSAGE for a list of files.*

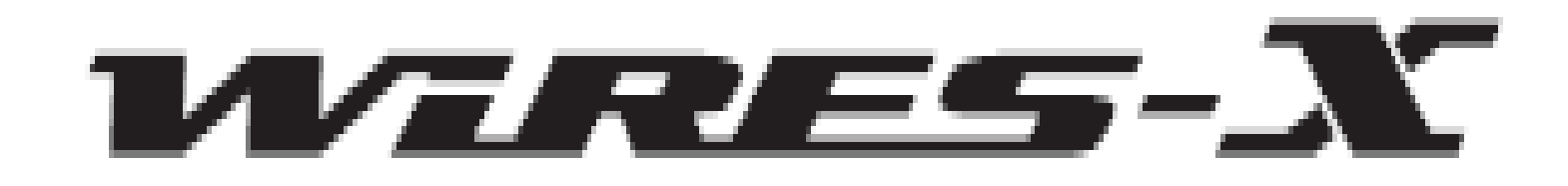

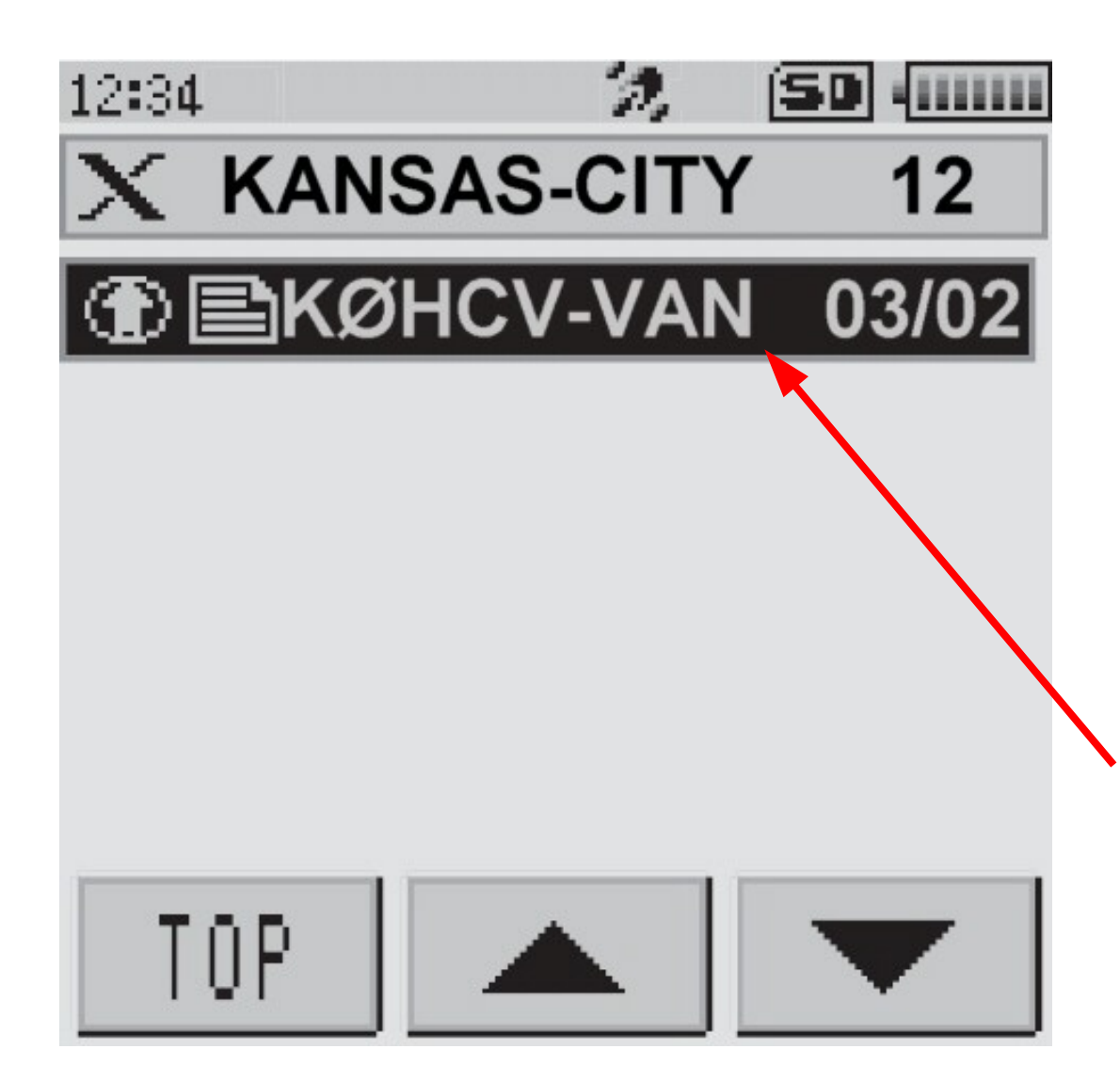

*In this example there is only one file available for download.*

*The filename consists of the callsign of the station who uploaded the file and the month and day the file was uploaded.*

*Touch the filename to start the download.*

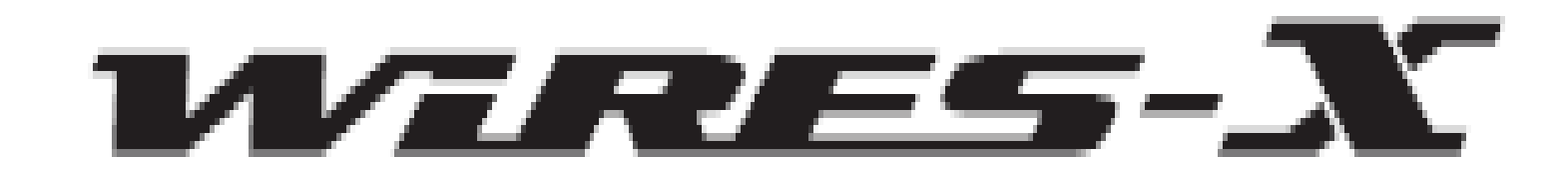

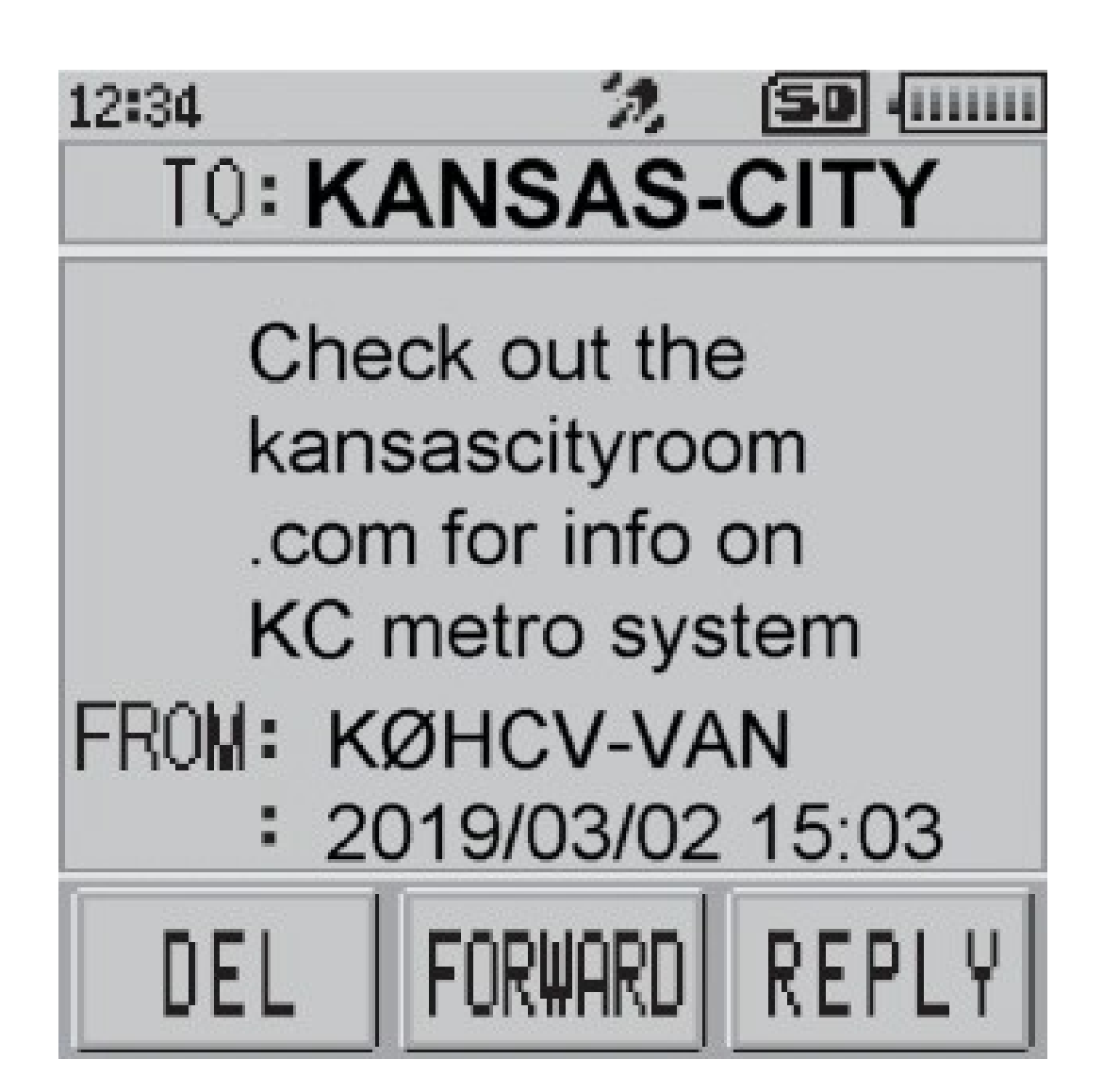

*The text file is displayed along with the senders call sign and the date and time it was uploaded.*

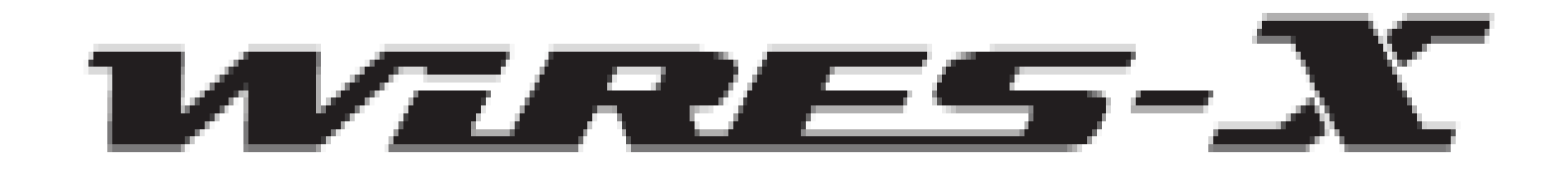

*There are a lot of restrictions on these files.*

*Text files cannot exceed 80 characters in length.*

*Picture files must not exceed 320x240 pixels, be in JPG format and cannot exceed 40 k in size.*

*Audio files must be 60 seconds or less in length and if an audio file is uploaded via Wires-X it must be 16-bit monaural and less than 1 MB in size.*

*Text files take very little time to transmit. However picture files can take several minutes to send depending on the detail in the picture.*

*The FT-2D cannot store audio files therefore if you download one it will play over the air.*

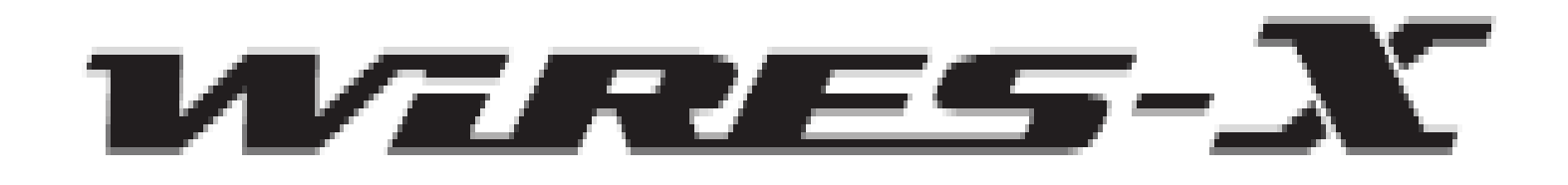

*To recap:*

*All files are stored on the node computer.*

*Files can be stored in the node or the room. Node files are accessed by touching the node name on the main Wires-X screen. Room files are accessed by touching the room name on the main Wires-X screen.*

*Generally speaking you should always upload/download and store files to the room not the node.*

*You can manually load files to the node computer using the NEWS button on the Wires-X screen. There you can specify the type of file you are uploading and whether or not you allow others to upload files to the node.*

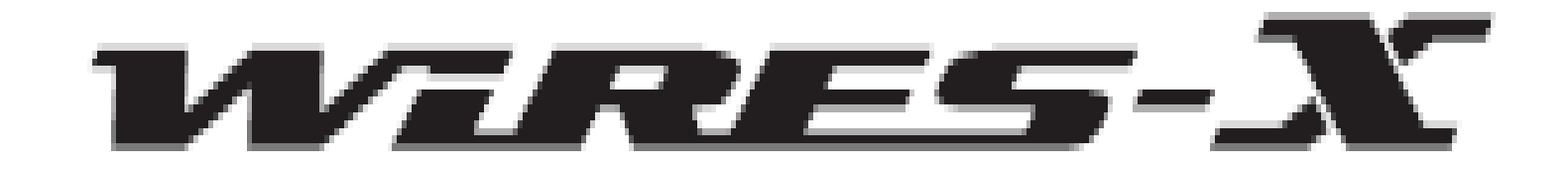

*The Kansas City Room has a number of interesting files available for download.*

*There are 10 audio files that are 60 second public service announcements from the 1950's on how to be prepared for a nuclear attack.*

*There are pictures of the author installing the antenna for the 444.400 repeater.*

*There is a text file giving the URL of the Kansas City Room website.*

*At the present time there are no restrictions on uploading or downloading files from the Kansas City Room.*

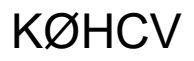

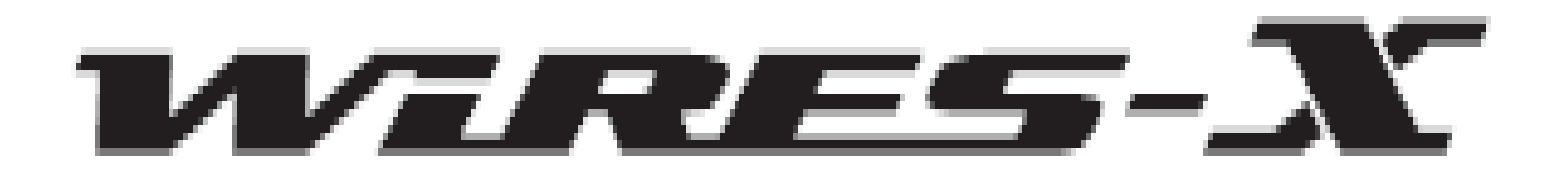

## Questions?

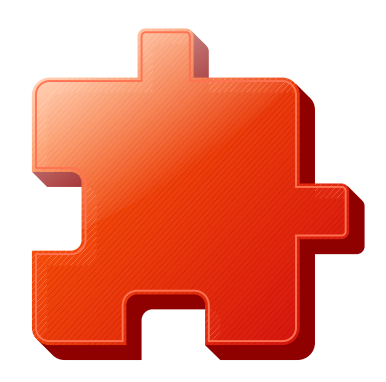

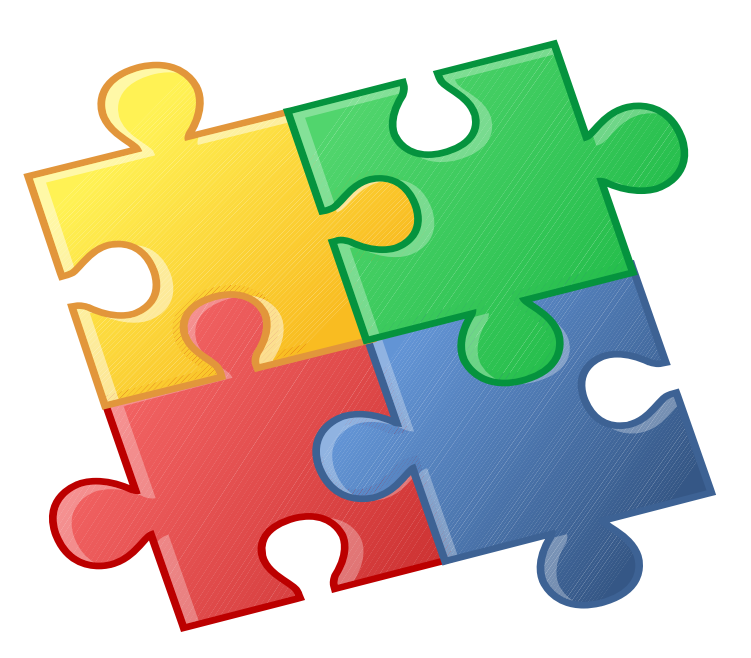

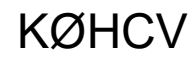